## ■申請⽅法

- 1) 大学院キャリアパス推進室HP掲載の申請書をダウンロードし、必要事項を記入してください。
- (申請フォームからも申請書掲載サイトリンクを記載しています)
- 2) 申請内容にかかわる添付資料はPDFにしてください。
- 3) 申請書(Excel)、添付資料(PDF)を申請フォームの所定エリアにアップロードしてください。
- 4) 「経路2/Route2」で指導教員を検索・設定してください。
- 5) 「登録/Register」を押下してください。
- 6) 遷移後の画⾯で「業務開始(提出)/Submit」を押下してください。

これで、4)で設定した指導教員の学内メールアドレスへ、確認・承認依頼の通知メールが送られます。

(指導教員の承認後)所定の期限内に事務局到着次第、各種要件確認を⾏い、問題なければ出⾦を⾏います。

→事務局にて「差戻し」を行った場合は再申請することになります。(指導教員に再確認・承認していただくことになります)

## ※指導教員の研究費などでまとめて先に業者払いを行い、その後、研究費から先払いした分の一部を本制度で充当する場合などは、 指導教員から学内所定の部⾨へ申請対応を⾏っていただくことになります。

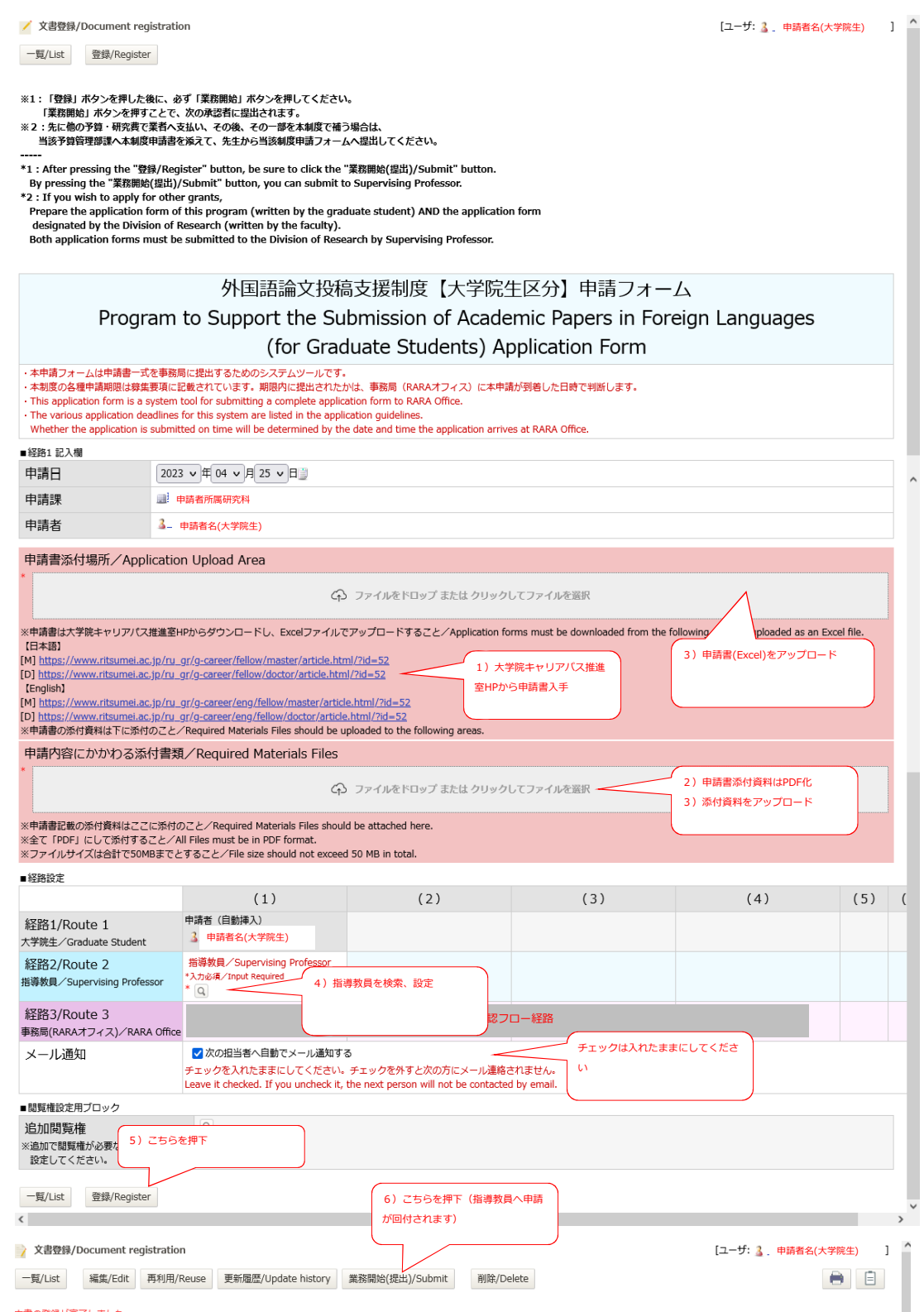